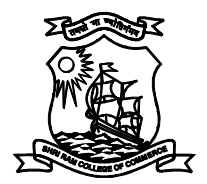

# SHRI RAM COLLEGE OF COMMERCE

University of Delhi,Maurice Nagar, Delhi – 110 007 Website: www.srcc.edu Phone: 27667905, 27666519

Date: 22.04.2020

## N O T I C E

#### Regarding Student Portal to fill the Online Examination Form by Regular and Ex-students of all UG and PG courses. (Please Read the Instructions Carefully)

Due to adversity of Covid-19 and its repercussion lockdown, it has been noted that many students have not filled the online examination form for the session May-June 2020. In the concern of conduct of end semester examinations, the Examination Branch of the University of Delhi has created a Student Portal so that all Regular and Ex-students can fill their tentative examination form through this Portal.

The link of student portal is as under:

#### https://examportal.duresult.in/StudentPortal/Login.aspx

It may be noted that the University Exam. Roll. No., Student Name, and Date of Birth are the Login details of the student to access the portal.

Before submitting examination form, students should ensure that she/he has been promoted to II/IV/VI semester (where results have been declared), they have deposited the College Fee for 2019-20 and paid fee for Improvement/ER/Ex-students papers (whichever is applicable).

The College Fee/Exam Fee/Ex-student Fee (whichever is applicable) should be submitted on-line through payment gateway from the Tab **Online Payments** at the College Website Homepage. The Link is: the Link is: the Link is: the Link is: the Link is: the Link is: the Link is: the Link is: the Link is: the Link is: the Link is: the Link is: the Link is: the Link is: the Link is: the Link is: the Link is: t

Payment related queries may be addressed at: <br>accountsoffice@srcc.du.ac.in

#### Fee schedule is attached herewith.

After submission of the Examination Form please send soft copies of Examination Form, Mark-Sheet of the last semester examination passed (where results are declared) and Receipt of fee paid or Trxn. ID (if applicable) at the email IDs given under. The subject of email should be Exam. RollNo.\_StudentName\_College Roll No., (19072504804\_AmanKumar\_17BC076) and the attached file should be named as Exam.RollNo.\_StudentName\_College Roll No.\_a,b,c (a,b,c name for each separate file attached) (19072504804\_Aman Kumar\_17BC076\_a). Students are advised to strictly follow the above template.

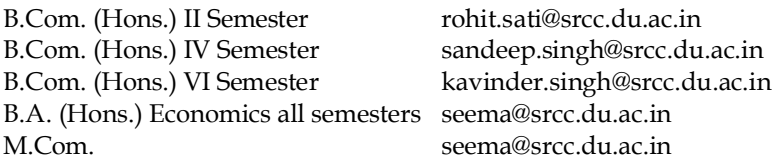

Any query with respect to the Examination Form is to be sent at the above given respective ID only. Subject of Email should be Exam Query.

Other matters/queries with respect to students support should be mailed at adminoffice@srcc.du.ac.in. Help Desk No. for Exam Form is 9818808170 (Timings: 9.00 to 10.00 am and 3.00 to 4.00 pm only)

As per University Notification, the last date for filling the Examination Form is 15.05.2020.

All students are advised to fill their examination form on-line through the above link at the earliest including those who have already submitted their form with the College Office.

invit Kaue PRINCIPAL

## EXAMINATION FEES SCHEDULE And Instructions for Payment Portal

#### Undergraduate Regular Students

Improvement/ER Papers: Rs. 400/= per semester upto four papers of each semester and Rs.100/= per paper for each additional paper beyond four papers of each semester for improvement / ER.

### Undergraduate Ex-students

 $Ex-Student$  Fee:  $Rs.1,010/$ = Improvement/ER Papers: Rs.400/= per semester up to four papers of each semester and Rs.100/= per paper for each additional paper beyond four papers of each semester for improvement / ER.

#### M.Com. Regular Students

Improvement/ER: Rs.600/= per semester

### M.Com. Ex-students

 $Ex-Student$  Fee:  $Rs.1,360/$ = Improvement/ER Papers: Rs.600/= per semester

#### NOTE:

Students who have paid semester fee are not required to pay any examination fees, except fee for improvement papers, ER papers or ex-student fee (as applicable).

Those who have already submitted examination form physically in the College Admin. Office and submitted fee also need not submit examination fee again.

Students who are not able to pay fees on-line shall be required to pay fees in the Accounts Office of the College on opening of College before start of the semester examinations.

Instructions for paying Fees through Online Payment Portal from College Website

Please fill correct information while processing fee. After the payment you will get Transaction ID at your screen (Please note it immediately) / receipt through email which may be used for reference.

Information in the following fields in the Payment Portal may be filled as under:

Select For: Examination Fee Category: Where category is not specified in dropdown box, may click General Year of Passing: None